# **Paste Options in Word**

It may seem obvious but there are many different ways to paste in Word for different results. Obviously the first thing is to make sure the text/object/cell is Copied or Cut, then move the cursor to where you want to paste.

## **Paste**

Pasting an object (like a picture) is simple and hasn't changed much through the versions. Pasting text give more options.

#### **To Paste an object**

Do one of the following;

- From the **Home** tab, in the **Clipboard** group, click the **Paste** icon  $\Phi$ .
- Right mouse click and under the **Paste Options**, choose the first or third icon.
- Use the Keyboard shortcut **Ctrl V**.
- If you have the Clipboard open  $\mathcal{D}$ , you can click on the "object" you want (probably the top one)

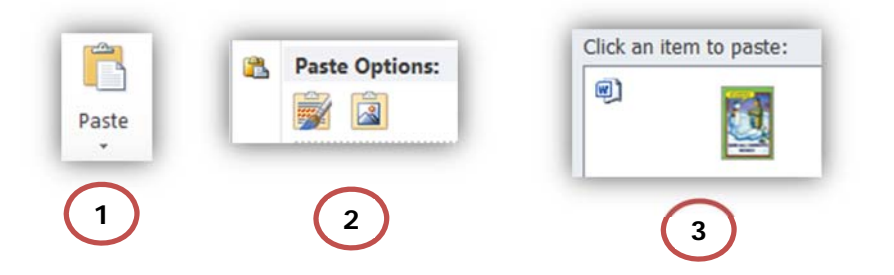

#### **To Paste text**

You can select text from the page or from an outside source. To paste this, do one of the following;

**Pasting without options.** These two alternatives will paste everything you copied inclusing formatting..

- Use the Keyboard shortcut **Ctrl V**.
- If you have the **Clipb oard** open **3**, you can click on the "object" you want.
- From the **Home** tab, in the **Clipboard** group, click the **Paste** icon  $\Phi$ .

Pasting with options. These two alternatives will paste your selection and give you options about what and how to paste. See below for most common options.

- From the **Home** tab, in the **Clipboard** group,
	- o Under the **Paste** icon  $\oplus$ , click the small arrow (A)
	- o Choose an option icon (**B**)
- Right mouse click and under the **Paste Options**  $\circ$ .
	- o Choose an option icon (**C**)

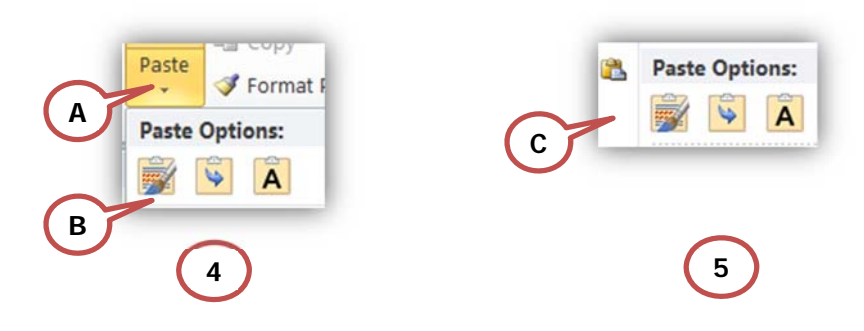

#### **Paste Options**

On the Paste button and the right mouse click Word gives you options depending on what you copied. Here are the most common paste options.

- i. Paste everything including formatting.
- ii. Merge Formatting.
- iii. Pastes the text only (No formatting).

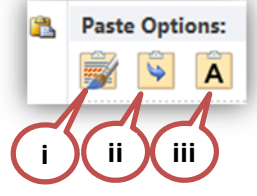

## **Paste Special**

The **Paste Special** command allows you to copy text and paste it in a different format. This is ideal if you are pasting objects or text from another document or source. You can also use the **Paste link:** object, to link text between documents.

### **To use Paste Special**

Do one of the following;

- From the **Home** tab, in the **Clipboard** group,
	- o Under the **Paste** icon, click the small arrow (**A**)
	- o Choose **Paste Special**.

The Paste Special dialog box opens.

Choose a function and click **OK**.

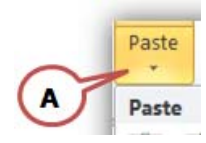

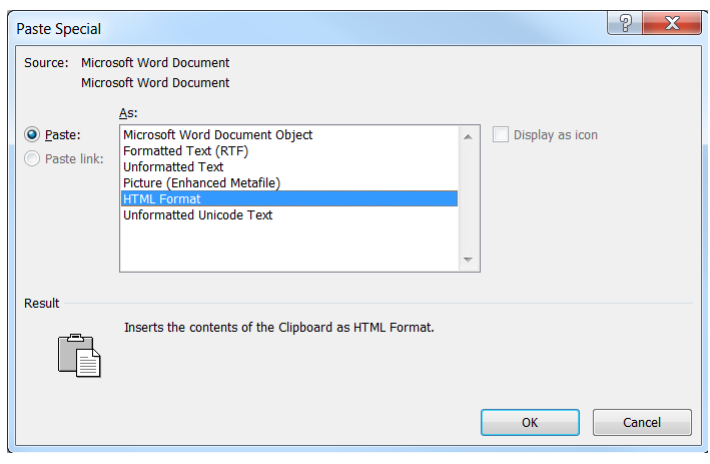